## 在XPE中设置FTP

Monday, April 28, 2014 3:58 PM

## 1. 在XPE中设置ftp

命令行输入services.msc,打开services管理界面。 在services中双击FTP publishing,将服务设置成automatic,点击start开启服务。如下图设置完成后的ftp 服务。

|                                                                                                    |                 |                                                                                                   |                           |                    | -61                           |
|----------------------------------------------------------------------------------------------------|-----------------|---------------------------------------------------------------------------------------------------|---------------------------|--------------------|-------------------------------|
| ≖                                                                                                    |                 |                                                                                                   |                           |                    | H                             |
| 吨<br>Services                                                                                        |                 |                                                                                                   |                           |                    |                               |
|                                                                                                    |                 |                                                                                                   |                           |                    |                               |
| <b>FTP Publishing</b>                                                                                |                 | Name /                                                                                            | Description               | Status             | Startup Type =                |
| Stop the service                                                                                     |                 | Device Update Agent                                                                               | Device Upd                |                    | <b>Disabled</b>               |
| Pause the service<br>Restart the service                                                             |                 | <b>RO DHCP Client</b><br>Oistributed Transac                                                      | Manages n                 | Started            | Automatic                     |
|                                                                                                    |                 | <b>SONS Client</b>                                                                                | Coordinate<br>Resolves a  | Started            | Manual<br>Automotic           |
| Description:                                                                                         |                 | SEloSystemService                                                                                 | Elo TouchS                | Started            | Automatic                     |
| Provides FTP connectivity and<br>administration through the Internet<br>Information Services snap-in |                 | <b>Reporting Ser</b>                                                                              | Allows erro               |                    | Disabled                      |
|                                                                                                    |                 | <b>Bu</b> Event Log<br>eg Extensible Authenti                                                     | Logs event<br>Provides wi | Started            | <b>Automatic</b>              |
|                                                                                                    |                 | Past User Switching                                                                               | Provides m                |                    | Manual<br>Manual              |
|                                                                                                    |                 | FTP Publishing                                                                                    | Provides F                | Started            | Automatic                     |
|                                                                                                    |                 | the Health Key and Cer<br><b>WaHID Input Service</b>                                              | Manages h                 |                    | Manual                        |
|                                                                                                    |                 | <b>BOHTTP SSL</b>                                                                                 | This servic               | Started            | Automatic<br>Manual           |
|                                                                                                    |                 | <b>BallS Admin</b>                                                                                | Allows adm                | Started            | Automatic                     |
|                                                                                                    |                 | <b>Sep Indexing Service</b>                                                                       | Indexes co                |                    | Disablad                      |
|                                                                                                    |                 | <b>Wa Infrared Monitor</b><br><b>PSEC Services</b>                                                | Supports in<br>Manages I  | Started<br>Started | Automatic                     |
|                                                                                                    |                 | <b>Rig Logical Disk Manager</b>                                                                   | Detects an                | Started            | Automatic<br>Automatic        |
|                                                                                                    |                 | <b>Replogical Disk Manag</b>                                                                      | Configures                |                    | Manual                        |
|                                                                                                    |                 | MdpUa-Server<br><b>Rightlessage Queung</b>                                                        |                           | Started            | Automatic                     |
|                                                                                                    |                 | <b>Wa Message Queung T</b>                                                                        | Provides a<br>Associates  |                    | Disabled<br>Depabled          |
|                                                                                                    |                 | Messenger                                                                                         | Transmits                 |                    | <b>Disabled</b>               |
|                                                                                                    |                 | ٠                                                                                                 |                           |                    |                               |
| Window                                                                                               | Help            |                                                                                                   |                           |                    | <b>EN = ET 8:32 PM</b>        |
| General Log On   Recovery                                                                            |                 | FTP Publishing Properties (Local Computer)                                                        |                           |                    | $ T  \times$                  |
| Extended & Standard /<br>Service name:                                                               | <b>MSFtpsvc</b> |                                                                                                   |                           |                    |                               |
| Display name:                                                                                        |                 | <b>FTP Publishing</b>                                                                             |                           |                    |                               |
| <b>View</b><br>lage<br>ols<br>Viev<br>1Fo<br><b>Jser</b><br>man<br><b>Description:</b><br>: Ma       |                 | Provides FTP connectivity and administration<br>through the Internet Information Services snap-in |                           |                    |                               |
| Path to executable:                                                                                  |                 |                                                                                                   |                           |                    | $\frac{1}{2}$                 |
|                                                                                                    |                 | C:\windows\system32\inetsrv\inetinfo.exe                                                          |                           |                    | <b>artir</b>                  |
|                                                                                                    |                 |                                                                                                   |                           |                    |                               |
| Startup type:                                                                                        |                 | Automatic                                                                                         |                           |                    | ▼<br><b>Swit</b><br>hina      |
| anai<br>AdA<br><b>Conti</b><br>ng s<br>et Ir<br>Service status:                                      | Started         |                                                                                                   |                           |                    | <b>Serv</b>                   |
| Start                                                                                                |                 | Stop                                                                                              | Pause                     | <b>Besume</b>      |                               |
| from here.                                                                                           |                 | You can specify the start parameters that apply when you start the service                        |                           |                    | ervi<br>onite<br><b>VICes</b> |

2. 见下图,选择属性。弹出设置对话框

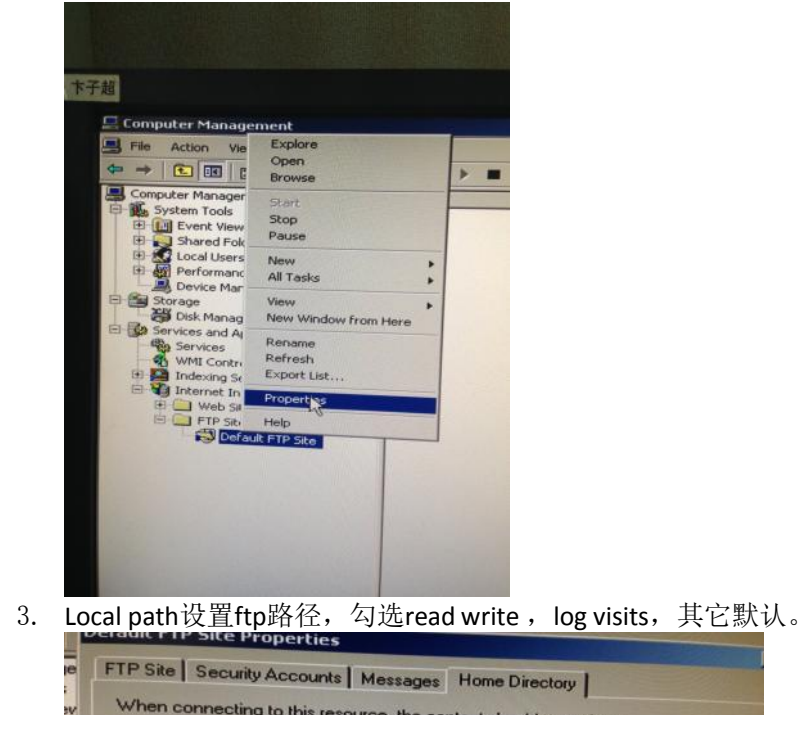

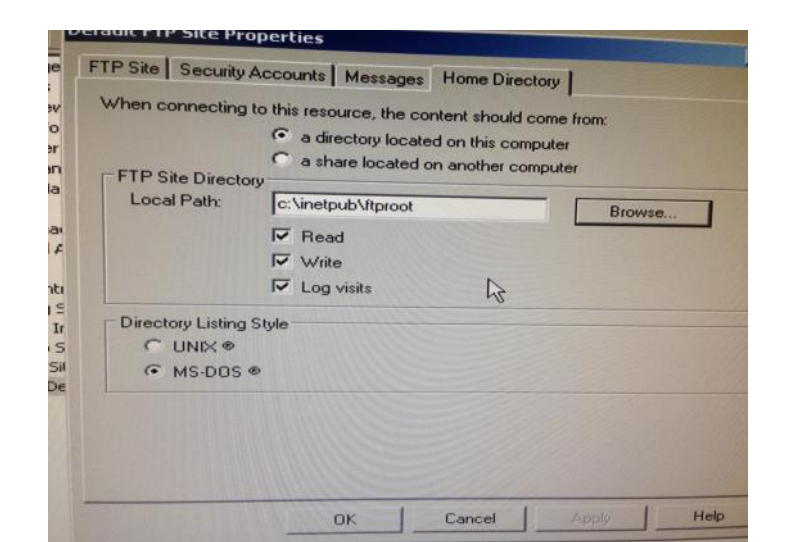

4. 以上设置完成后,需要对防火墙进行设置否则FTP无法访问。 选择相应的网络端口,点击properties-advanced-setting-general选择OFF

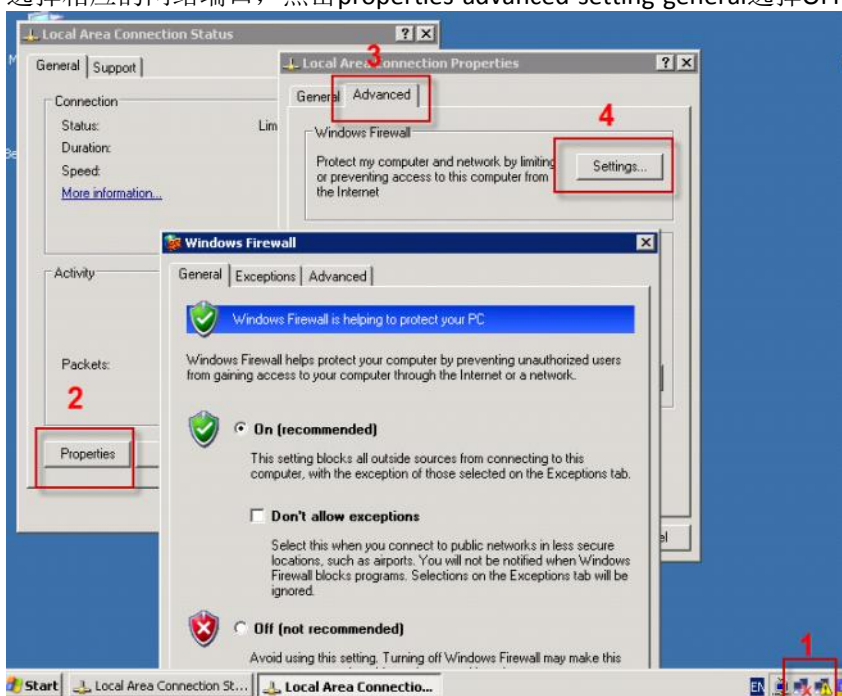

- 5. 添加ftp 端口
	- properties-advanced-setting-exceptions-add prot 在弹出的对话框内输入如下图内容。

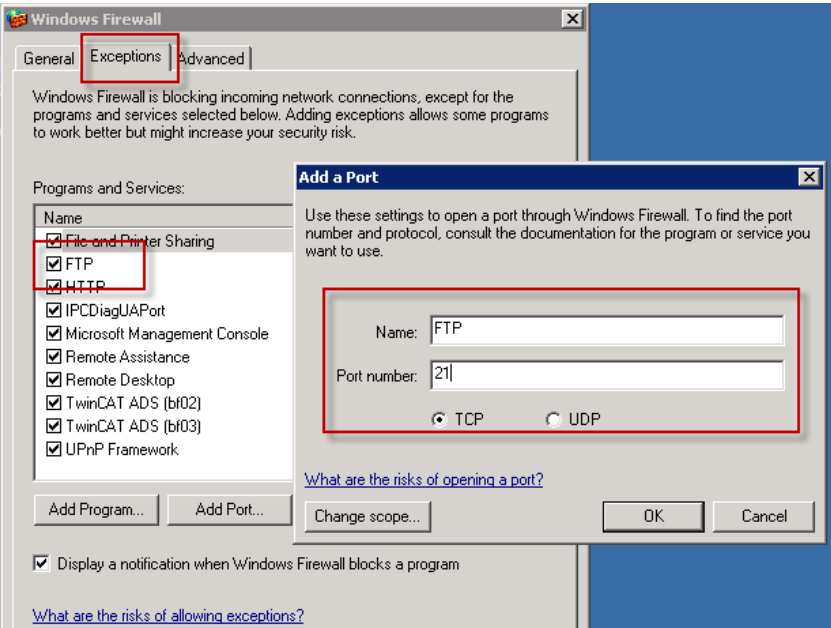

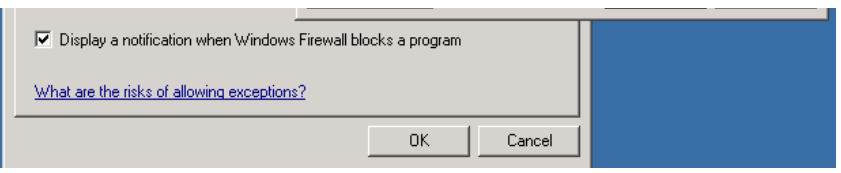

- 6. 设置访问接口
	- properties-advanced-setting-**advanced**,选择想应的端口,点击settings勾选ftp server

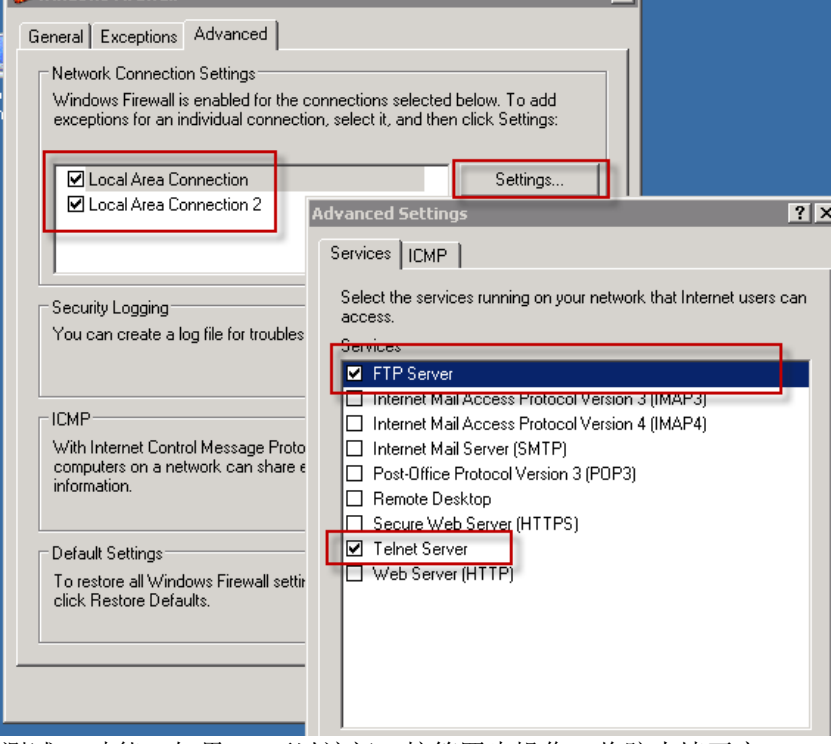

7. 测试ftp功能, 如果FTP可以访问。按第四步操作, 将防火墙开启。